# **Example 20 THE LOS ANGELES COMPUTER SOCIETY NEWSLETTER**

### **Volume 33 Issue 8**

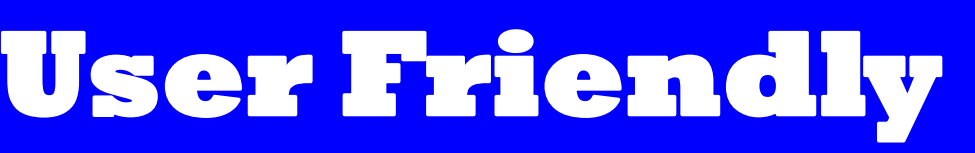

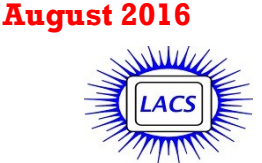

# **IN THIS ISSUE**

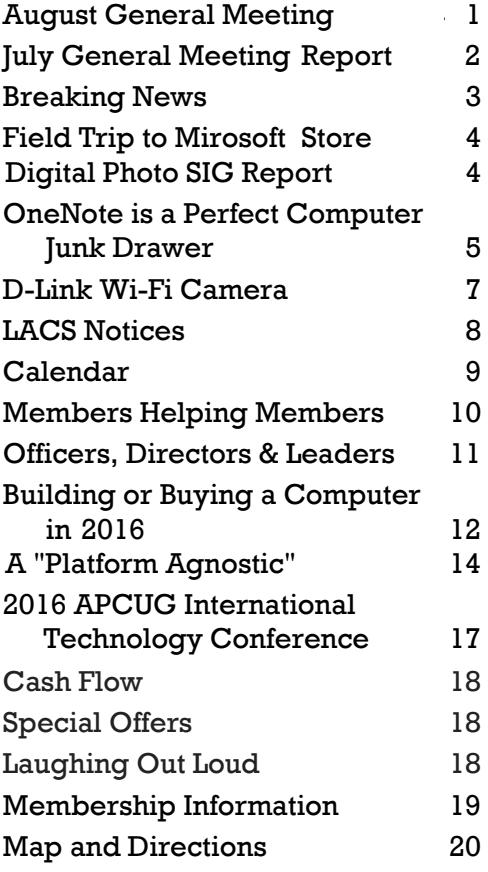

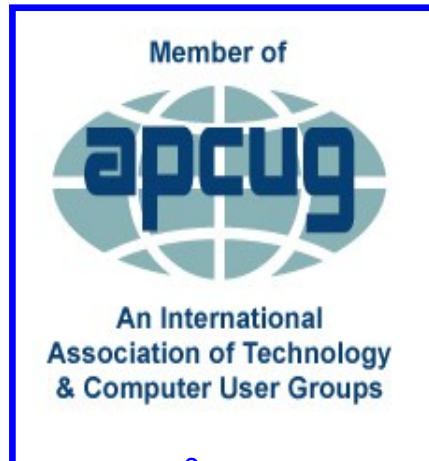

[www.apcug2.org](http://www.apcug.org/) [www.facebook.com/APCUG](http://www.facebook.com/APCUG) [www.twitter.com/apcug](http://www.twitter.com/apcug) [www.youtube.com/apcugvide](http://www.youtube.com/apcugvideos)

# **AUGUST GENERAL MEETING**

# **Overview of the Cyber Threat Landscape** Speaker: **Akilah Kamaria**

Akilah Kamaria, Data Security Consultant at Blue Fields Digital, will share insights on fighting cybercrime with strategic planning. She will give a broad overview of phishing scams, malicious software, identity theft risks, social engineering, and much more.

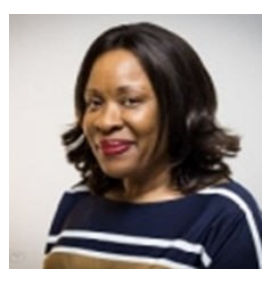

Hear about the most current trends, tactics, and procedures in use by cyber-criminals who target small and middle market businesses and the solutions available to protect your business.

- In this workshop, you'll discover:
	- Common cyber-security risks to organizations
	- Cyber-security measures or controls to address online threats
	- Free resources available for cyber-security protection
	- Funding available to subsidize technology and security training

# **Tuesday, August 9, 2016, 7 - 9 P.M. Fellowship Hall, 8065 Emerson Ave. Westchester, L.A. 90045**

An informal Computer Forum meets from **6:00 to 6:50 P.M.** to answer individual questions. All are welcome.

More info [www.lacspc.org](http://www.lacspc.org) or at

310-398-0366

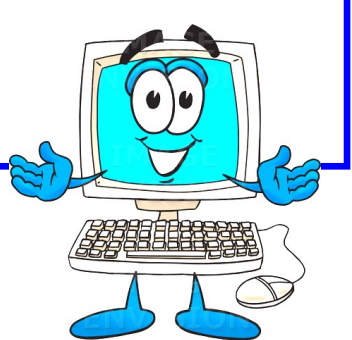

# **JULY 12, 2016 GENERAL MEETING REPORT**

# By **Leah Clark**, LACS Editor Speaker: **Francis Chao** APCUG Speakers Bureau

# **An Update on Windows 10**

**F** rancis talked about strategies for dealing<br>with the July 28, 2016 deadline for free up with the July 28, 2016 deadline for free upgrading to Windows 10. Because that deadline will be passed by the time you read this, I will not go into a lot of those details in this report. I am just touching on the various topics that Francis covered. Go to <http://aztcs.org> and click on **Meeting Notes** to learn a lot more about installing, activating, and using Windows 10, and for many URLs for further information. Also, listen to the podcast of this presentation at [http://lacspc.org/category/audio-files/.](http://lacspc.org/category/audio-files/)

If you upgraded your computer to Windows 10 before July 29, Microsoft will store forever a **Digital License** up on their server farms, and this license will let you re-install Windows 10 at any time, and as many times as you want.

Beginning on July 29, retail pricing of Windows 10 will be a challenge. The best way to get Windows 10 is to buy a new computer with it already installed, but that is not feasible for most of us. There are two editions of Windows 10 for the consumer. Windows 10 Home is for use in PCs, laptops and tablets, and includes all consumer-directed features. Windows 10 Pro has a server module for doing remote desktop and a "Hyper-V virtual machine program. You must read the ads carefully. If the ad says 32-bit or 64-bit, it is an OEM version. If it doesn't say Home or Pro, it is Home. Google the "Manufacture Part Number" or the "Model Number" to get the truth about what they are really selling. On "eBay" and "Craigslist" some enterprising sellers will sell you a copy of Windows 10 that has an invalid product key. An ad was found offering a copy of a "Home Premium" version of Windows 10; there is no such animal.

If you purchase a retail copy of Windows 10 and use it to install or upgrade a computer, you will be activating it with a 25-character **Product Key** provided for each retail copy of Windows 10 that you purchased. Microsoft's activation servers actually store the Universally Unique Identifier (UUID) of the motherboard, the edition of Windows 10, whether it's a trial or full version, and the product key. If you need to change out your mother board or hard drive all your information is stored.

After you upgrade to Windows 10, you can use the **Go Back** button in **Settings** for 30 days to return to your original version of windows. The Go Back process will not work if you delete the Windows.old folder, where your old stuff is stored. Be careful to leave this folder alone for the first 30 days after upgrading to Windows 10. Go Back has a 90 % chance of success. You may also use Acronis True Image or Macrium Reflect Free to restore the internal hard dive. From inside any Windows XP, Vista, 7 or 8.1 computer you can download and use the **Media Creation Tool** to install or reinstall Windows 10 using a USB or DVD; you can create your own installation media.

Windows 10 may be installed to a virtual machine on a Mac; it is the first version of Windows where they got together with Apple to make sure it was compatible.

Windows 7, including its antivirus, will be supported until 2020, but manufacturers will not be selling it for long.

The good of Windows 10 consists of the return of the Start Menu, improved graphics resolution, an easier to see Task Bar, and multiple desk tops. The bad consists of defaulting to lots of privacy issues and pop-up "Notifications", and the loss of the Windows Media Center.

Log into Windows 10 with a **local account** instead of a **Microsoft account** to decrease the amount of information about you that Microsoft gathers. If you set up Windows 10, and you see where it says to use express settings, never do that because it gives Microsoft much more information about you. Your computer, your RAM, your cache, your CPU cycles, and your bandwidth are used to gather information about you. There are free software programs available to help you control what information Microsoft can gather from your use of Windows 10. The best free utility for configuring privacy settings in Windows 10 is **O&O's ShutUp10**. Kim Komando recommends the free **AShampoo "AntiSpy**" for Windows 10." See [http://aztcs.org,](http://aztcs.org) Meeting Notes for the links to these and more programs for privacy-related settings in Windows 10.  $\blacklozenge$ 

# **BREAKING NEWS**

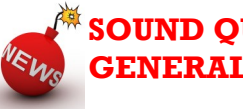

# **SOUND QUALITY AT THE GENERAL MEETING**

The sound quality has been vastly improved in<br>the last couple of months in the church audithe last couple of months in the church auditorium. The church allowed us to hook up our audio system to the loudspeakers built into the auditorium wall above the stage. **This has improved the clarity of the sound and the echo problem a whole lot.** 

For any of you that have been missing the General Meetings because you were having difficulty hearing the presenters with the echo in the room, please come and check it out.  $\triangleleft$ 

\_\_\_\_\_\_\_\_\_\_\_\_\_\_\_\_\_\_\_\_\_\_\_\_\_\_\_\_\_\_\_\_\_\_\_\_\_\_\_\_\_\_\_\_\_

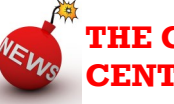

# **THE CULVER CITY SENIOR CENTER COMPUTER LAB**

Several LACS members have been voluntee<br>
ing to be Monitors for the Open Computer  $\blacksquare$  everal LACS members have been volunteer-Lab of the Culver City Senior Center (CCSC) on Fridays, once a month, from 9:15 to 11:15 AM. They help guide clients and, if possible, answer their questions. More volunteers are needed. New volunteers may join an old-timer until they feel comfortable. This is an easy way to be of service to the community. We always feel good when we can help someone with the smallest things.

To volunteer or to get more information, contact the LACS-CCSC Coordinator, **Rosalie Kirsch**, at (310) 559-2244  $\blacklozenge$ 

\_\_\_\_\_\_\_\_\_\_\_\_\_\_\_\_\_\_\_\_\_\_\_\_\_\_\_\_\_\_\_\_\_\_\_\_\_\_\_\_\_\_\_\_\_

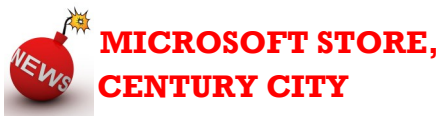

On July 1, 2016 LACS members visited the Microsoft Store in Century City. See page 4. We are planning to hold additional meetings there on one Saturday a month from 1:30 to 3:30, to include an open forum and presentations. Stores in the mall will validate parking for three hours. Please watch your email and User Friendly for information as we  $\alpha$  forward with this.  $\triangleleft$ 

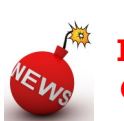

# **LA TIJERA SCHOOL GARDEN PROJECT**

The Social Justice Learning Institute, Ingle-<br>wood, an organization for improving the **L** wood, an organization for improving the education, health, and well-being of youth, has given our president, Maurice, a grant to build a garden for students at the La Tijera Academy of Excellence. Students will learn the science and technology involved in gardening. Ms. Miriam Morris, Young Families of Ladera,

[http://www.youngfamiliesofladera.com/,](http://www.youngfamiliesofladera.com/) is planning and organizing this effort. Ground clearing for the garden will begin on Saturday, July 30th, 2016 from 9:00 AM to12:00 PM.

**LACS will be supporting this effort**. Many members and friends live in the Ladera Heights and Inglewood areas. Please come to support this effort by helping or observing.  $\blacklozenge$ 

\_\_\_\_\_\_\_\_\_\_\_\_\_\_\_\_\_\_\_\_\_\_\_\_\_\_\_\_\_\_\_\_\_\_\_\_\_\_\_\_\_\_\_

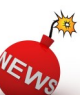

# **NOMINATING COMMITTEE**

President Maurice announced our nominat-<br>ing committee: Gene Jacobs, Fred Kong, ing committee: Gene Jacobs, Fred Kong, Charles Mahan, and Emile (E.J.) Rozek. Thanks to these members. We hope to have a slate of candidates by the August meeting. Open positions are President, Vice-president, Secretary, and Directors. The same few people have been doing most of what needs done for a long time. Charlotte is willing to continue as treasurer and Leah as director for another term.

We need our newer members to step in; they'll have help from our older members. Our bylaws state that the president needs to have been on the board for at least six months. But, we need new blood for all the other vacant positions. The vice-president assists the president, and may serve as program chair. The secretary takes the minutes at the board meetings; this is not a difficult job. The directors attend the board meeting, offer ideas, and vote on issues. We also need a program chair, help with audio set-up at the meetings, and assistance in other areas. WE NEED YOU! Contact a board member to volunteer or to ask how you can help.  $\blacklozenge$ 

# **FIELD TRIP TO MICROSOFT STORE**

By **Leah Clark**, LACS Editor

E **I** leven LACS members visited the Microsoft I store in Century City on July 1. Jeremy Eason, Business Sales Specialist, and Keaton Branch, Community Development Specialist, at Microsoft were our hosts. They showed us many of the features of the Microsoft Surface Books and Windows 10, including face recognition and built-in antivirus protection. In the gaming section we saw very fast gaming computers and customized keyboards that can be programmed with backlight colors.

Jeremy and Keaton explained the many services the store offers. These include workshops for educators, businesses, students and everyone; presentations and events; technical services instore, by phone, or at **answerdesk.com**; personal training, and virus and malware removal.

We assembled in their theater area for discussion and Q & A where Jeremy and Keaton answered a myriad of our questions. They explained more about their free events, and Cloud storage with Office 365 and OneDrive. The Cloud is like using a credit card; you don't have to go to the bank to get money. You can access all your stuff anywhere, anytime. Your entire photo library can be backed up on OneDrive.

Windows 10 has two versions: Windows 10 and Windows 10 Pro. With so many software advances, older operating systems can't keep up. Vulnerabilities are not just viruses and malware, but software flaws that can get worse overtime.

Their Theater section is available for meetings. We discussed having some SIGs, general or special meetings there. Let the LACS board know what you think about that idea.  $\blacklozenge$ 

L to R: Jeremy Eason, Matt Gibson, Stephanie Nordlinger, Susan and Charles

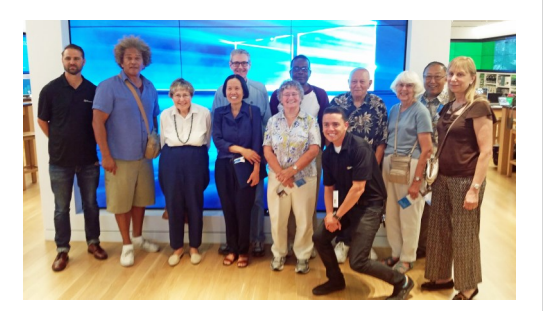

Mahan, Paula Van Berkom, Maurice Stephenson, Keaton Branch, Heshmat Laaly, Leah Clark, Fred Kong, and Joan Wilder. Not pictured, Marcia Jacobs

# **DIGITAL PHOTO SIG REPORT** By **Elliot Silverstein, LACS**

The Digital Photo SIG meeting on June 27,<br>2016 featured three topics. 2016 featured three topics.

First, we demonstrated the program, [deepart.io.](http://www.deepart.io) Here, you send them a photograph, and select a painting style in which you desire this photo to be rendered. The site offers a number of different styles from which to choose. The service, which is free, then applies a complex neural network algorithm to turn your photo into something that simulates a painting done in the style of the painter you have selected. Since there could be a queue, it may take a day or two to complete the work, after which deepart.io sends you the resulting picture. They also offer to make a large picture, suitable for framing, for a fee. We presented a photo of a house, and its resulting artistic version done in the style of Kandinsky. For comparison, we also showed the original Kandinsky painting that had been selected to represent the desired style.

*(Editor's Note: I submitted a picture of my dog, and selected two different styles. See the results.)*

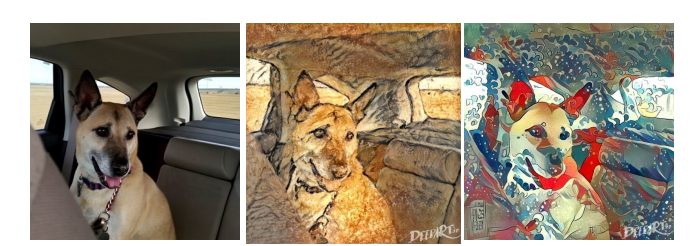

Next, we showed several YouTube presentations of the new cloud program, **Google Photos**. This has been designed to replace Google's older Picasa program, which is no longer being supported by Google. This program stores your photos in the cloud, and offers unlimited storage for high quality images as large as 16 megabytes stored in the jpg format. If you wish to store larger images, or images in a different format, storage is available for a fee in the Google drive cloud. The program is really designed with smart phones in mind, but is also usable with a desktop computer. Some rather limited editing is available, and the photos can be easily shared with others.

The main attractions of Google Photos are its ability to backup and organize your photos. It can recover them in the chronological order in which they were taken, or in various categories such as location, or as images of individual people in the photos. The facial recognition system allows you to select a

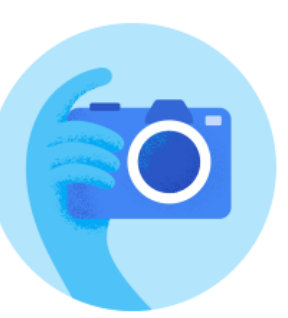

face in one photo, and it will then display all photos containing that person's image. A slide show of a series of images is available. Further information about Google Photos is available on the web or on YouTube. One possible problem with storing one's photos on the web is that it requires an unusually high upload data rate to send a large batch of images to the cloud in a reasonable period of time.

The last presentation showed a couple of YouTube displays about a relatively new lens camera produced by Sony. (Olympus also makes a somewhat similar device). A lens camera is a

camera, including the sensor, within the physical confines of a lens. All that's missing is the display; a smart

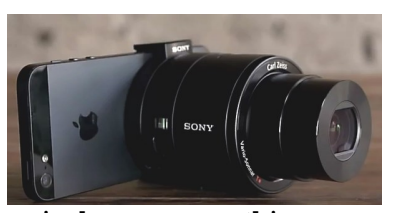

phone, connected by wireless, serves this purpose. Thus the photographer can get a high quality large aperture zoom lens for his phone. The lens is easily attached to the phone body, if so desired, or it can be used separately, for example, to take close-ups of flowers or other objects that can't easily be approached with the phone. It's an interesting gadget, but it may not offer enough benefit over the phone's camera to tempt one to purchase it.

Nine people were present at the meeting.  $\blacklozenge$ 

# Microsoft Store **Microsoft Store**

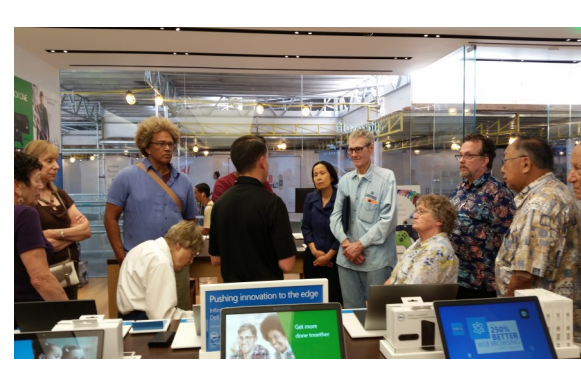

# **ONENOTE IS A PERFECT COMPUTER JUNK DRAWER**

By **John Weigle**, Editor Channel Islands PC Users Group, CA The Outer Edge, March 2016

# [www.cipcug.org](http://www.cipcug.org/)

jweigle@vcnet.com

Microsoft's OneNote "is a fantastic tool to save and recover information," Toby Scott said as he introduced a program on the software. Simply put, he said, it's "a retrieval system for a pile of garbage that you didn't know whether you needed it or not, but you're a collector of garbage, and you threw it up there, and it's there."

The free Microsoft program, formerly part of the Microsoft Office suite, doesn't immediately show its value because it's fairly easy to remember something for a few days. But the longer someone uses the program, the more it shows its value. Remembering something from a year ago or longer — Scott has been using the program since 2008 — is much harder, but OneNote's search program makes it easy to find such information.

People have to understand what OneNote is and is not — to use it effectively. It is not a backup program or an organizer. It is a place to put free form data in all kinds of formats; it's a note taker, and it's a note clipper. He also described it as a junk drawer that's easy to find things in.

OneNote works somewhat like a file cabinet that contains notebooks, tabbed subject files and pages, all of which can be easily searched. Scott has notebooks for CIPCUG, Lions Club, and Ventura County Computers, among others, but he tends to put things he's saving in whatever folder is open because the program's search function makes it so easy to find documents, he said. That means he doesn't have to spend lots of time moving files around.

Every time he goes to the doctor and gets any papers, such as blood test results, he stores them in OneNote. He can use his phone as a scanner, take a picture of the document and send it to OneNote, which can read text in graphics formats. OneNote's tabs and pages

**PAGE 6 USER FRIENDLY — THE LOS ANGELES COMPUTER SOCIETY NEWSLETTER FRIENCY 2016** 

can be password-protected, but notebooks can't be. At least with OneNote 2013, you cannot password protect entire files — only tabs. "It's not perfect encryption, but it's pretty good encryption."

To demonstrate how OneNote saves things, Scott took a picture of the audience with his Windows phone before the presentation started and sent it to OneNote, where it was easy to find. He also photographed a Sudoku puzzle from a newspaper page and did the same thing.

"The only advantage to OneNote is if you use it," he emphasized. After a few years of regular use, your whole life is on it. All his passwords are in an encrypted OneNote file, for example.

Another advantage of OneNote is that a user can downloads material from a website, and OneNote includes the URL so it's easy to find the site again. That feature was useful when the family was planning a trip to Utah. Scott copied lots of Web pages to OneNote, but if he didn't copy enough of the page — like whether a hotel or motel had a swimming pool — finding the answer by going back to the site was simple.

OneNote is similar to Evernote ([https://](https://evernote.com/) [evernote.com/\)](https://evernote.com/). Evernote has better organizational skills, but OneNote has better capturing tools. Users can embed all kinds of things. It can handle PowerPoint presentations, but Scott prefers to save those separately, with just a link in OneNote, if he's going to make a presentation.

Outlook users can save email conversations and threads in OneNote, making it easier to find the messages than searching through hundreds of emails.

Scott said that, although he was aware of One-Note, he didn't grasp its value until he attended a technical conference with 200 others to learn about the newest Intel chip. The speaker was asked about some aspect of the chip and said he didn't remember the answer but could find out quickly. He used OneNote to find the information and realized that everyone in the audience was amazed by the program. He switched his discussion to OneNote, saying, "It's way more important to your lives than the latest Intel chip." Apps for OneNote are available for tablets and smartphones, and the full program

is available for desktop and laptop computers.

OneNote stores files on the user's computer and in the cloud. Smartphones and tablets with more limited storage space will get pointers to all files but can download only the ones they want to use at the moment.

Files can be moved to OneNote by dragging and dropping, copying and pasting and "throwing" them with some other tools. Scott uses Office Lens, an app that turns a smartphone into a scanner and can send photos to OneNote. More information about it is available at

### <http://tinyurl.com/jgdjrh4>

A member of the audience asked if business cards placed in OneNote could easily be transferred to Outlook, and Scott said that optical character recognition (OCR) software would be needed to do that. Users can, however, tell OneNote to pull the text from a picture when they put it in OneNote, but that doesn't always work.

OneNote adds two icons to the taskbar, but one of them shouldn't be placed there, Scott said in answer to a question. The icon is for a program that sends things to OneNote, but there's no user interface for it, so there's no reason to put it on the taskbar. Well-behaved programs don't automatically put their icons on the taskbar or start menu, but it's easy to add them manually. Users can add OneNote to the "send to" menu.

OneNote's search function looks at titles and pages and can handle "and/or" and Boolean searches. Using the Windows search engine to find such material is "an exercise in growing old fast" in comparison, Scott said. OneNote can't handle wild cards.

Some text-manipulation tools and other add-ins are available to use in OneNote, and Scott now generally writes things in OneNote and copies and pastes them into Word documents to send them to someone. If the recipient asks him much later about what he wrote, he can find it easily in OneNote.

OneNote does not work on XP machines (the version included in Office 2003 will work) but does on every version of Windows after that.

Asked about OneNote use on smartphones, Scott said that most people run out of random

access memory, not storage space, unless they have lots of music, videos and pictures. Lots of apps running in the background can complicate the use of OneNote. He suggested downloading an app that closes all running apps for whatever phone you use to solve that problem. "People using a phone or tablet don't have to show everything," he said.

### **On the Web:**

- Download OneNote at [http://](http://www.onenote.com/Download) [www.onenote.com/Download](http://www.onenote.com/Download)
- For Dummies guide to OneNote: [http://](http://tinyurl.com/h7mofff) [tinyurl.com/h7mofff](http://tinyurl.com/h7mofff)
- OneNote 2013 Quick Start Guide: [http://](http://tinyurl.com/j453o4o) [tinyurl.com/j453o4o](http://tinyurl.com/j453o4o)
- OneNote tutorials: [http://tinyurl.com/](http://tinyurl.com/j6dr9fq) [j6dr9fq](http://tinyurl.com/j6dr9fq)
- OneNote books: [http://tinyurl.com/](http://tinyurl.com/zgs3wyh) [zgs3wyh](http://tinyurl.com/zgs3wyh)
- OneNote apps: Go to any of the app stores and search for OneNote  $\triangle$

# $\overline{\phantom{a}}$  , where  $\overline{\phantom{a}}$  , where  $\overline{\phantom{a}}$  ,  $\overline{\phantom{a}}$  ,  $\overline{\phantom{a}}$  ,  $\overline{\phantom{a}}$  ,  $\overline{\phantom{a}}$  ,  $\overline{\phantom{a}}$  ,  $\overline{\phantom{a}}$  ,  $\overline{\phantom{a}}$  ,  $\overline{\phantom{a}}$  ,  $\overline{\phantom{a}}$  ,  $\overline{\phantom{a}}$  ,  $\overline{\phantom{a}}$  ,  $\overline{\phantom{a}}$  , **D-LINK WI-FI CAMERA**

By **George Harding**, Treasurer Tucson Computer Society [www.aztcs.org](http://www.aztcs.org) georgehardingsbd (at) earthlink.net

This product is an example of Internet of<br>Things (IoT) functionality. You can cont Things (IoT ) functionality. You can control a device with your smartphone. In this case, the Camera shows a view of, in my case, my living room, and you can view the image on your smartphone. The idea here is that you can monitor for intruders or others in the camera's field of view. You might be interested in seeing what your cats do while you are out (sleep) or what your teenagers are doing while by themselves

**180 180° WIDE EYE THE EVE** 

or what your daughter allows the boyfriend to get away with.

The product comes with the Wi-Fi Camera, a power cord that is quite long and a Quick Install Guide. The Guide is really brief, being only 4 pages of small print. It tells you what each item is on the camera and tells you to download the smartphone app that takes you through the install process.

I downloaded the app and plugged in the camera, the first step. Next you have to set up the connection between your Wi-Fi router and the camera. It would be straightforward normally, but did not work for me.

I had to call Support for help. The product includes a card with the Support telephone number. I followed through several steps that the Support person told me to do, but the connection still didn't work. After a considerable time, the Support person discovered that my router was set with WEP encryption. The Camera only works with WPA encryption. Once that was changed, the Camera worked as it should.

The setup process is fairly complicated. One has to set up a D-Link account and link it to the Camera you have. This involves the usual, user name and password, but also requires the password for the Camera, which is printed on the box and on a separate card in the box. These have to be entered correctly, of course. After all entries are properly made, the Camera connects to the Wi-Fi system and you can control the Camera from your smartphone.

The main thing you get is an image on your smartphone's screen of the area the Camera sees. The Camera has a  $180^{\circ}$  view, so you get a wide view which is a bit distorted. However D-Link uses a "dewarping" technolo-

> gy to make the image much less distorted than standard fisheye lenses produce. Activity in the view shows up on your screen in a jerky fashion, because the information transfer appears to be about 10 frames a second. But the quality is excellent, up to 1080p. Another feature that might be handy is the ability to speak to your smartphone and have the

# **LACS NOTICES**

# **WELCOME ALL**

**Gene Jacobs**  Data Base Manager, LACS

**New Members (0)**

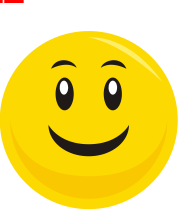

### **Renewals (6)**

 George Andrews Frank Elston Paul Cooley Lee Freehling Lee Polak Robert Swarthe

# **PODCASTS**

To listen to the podcasts of our general meetings, go to [http://www.lacspc.org/category/](http://www.lacspc.org/category/audio-files/) [audio-files/.](http://www.lacspc.org/category/audio-files/) Click on the session you wish to hear.

# **LACS IS ON TWITTER AND FACEBOOK**

On **Twitter**, follow us at:

[https://twitter.com/LA\\_CompSoc](https://twitter.com/LA_CompSoc)

To see the LACS **Facebook** page, go to [https://www.facebook.com/lacspc,](https://www.facebook.com/lacspc) or log into your Facebook account. In the search box on top type in "Los Angeles Computer Society."

# **LACS HAS JOINED MEETUP**

Our Meetup group is called: **"***Los Angeles Computer Society and Technology Meetup***."**

Go to [http://www.meetup.com/Los-Angeles-](http://www.meetup.com/Los-Angeles-Computer-Society-and-Technology-Meetup/)[Computer-Society-and-Technology-Meetup/](http://www.meetup.com/Los-Angeles-Computer-Society-and-Technology-Meetup/)

and click on **"Join Us."** Also, **RSVP** for our general meetings**.** Please join - it's free. If it is seen that a lot of people are interested, others will be encouraged to join. We hope this will result in new members for LACS.

# **FIX YOUR PC FOR FREE?**

**Jim McKnight** has an open offer to all LACS members to diagnose, repair, disinfect, or upgrade members' PC's for free.

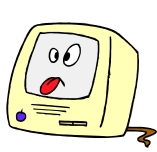

There are certain limitations to Jim's offer, so see the details by clicking the "Fix my PC for Free?" link at [www.jimopi.net](http://www.jimopi.net) .

Non-members can wisely invest in a oneyear LACS membership (\$40.00), and Jim will fix your PC problem, too.

# **GENERAL MEETING PRESENTA-TIONS**

**August 9:** Identity Theft, Cyber Security **September 13:** Smartphones, Many Uses The presentations for October and November have not yet been finalized.

**December 13**: Holiday Party

# **GENERAL MEETING SNACK SCHEDULE**

By **Sylvia Q. Davis**, Hospitality Chair

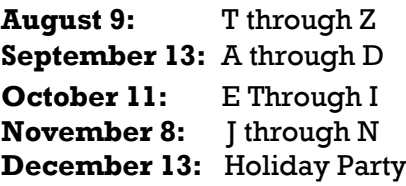

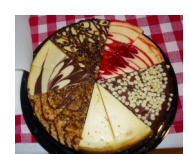

If you are unable to come on

your assigned date, please trade with someone.

Bring finger-food treats such as fresh fruit, veggies, nuts, cookies, brownies, cold drinks and the like. LACS provides hot drinks.

See your e-mail for more suggestions and updates.

Please pick up your remainders and serving pieces at the end of the meeting.

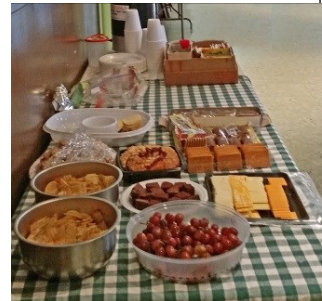

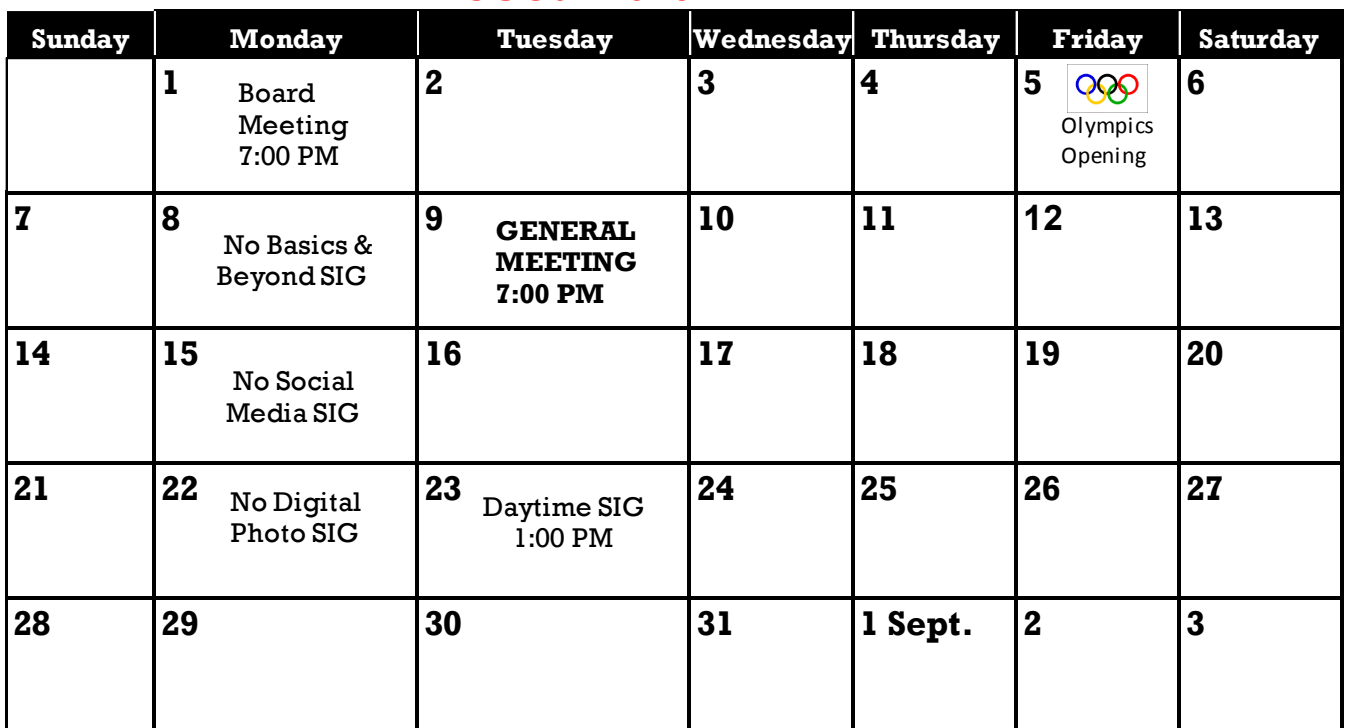

# **AUGUST 2016**

# **\* NOTE: The Basics & Beyond, Social Media, and Digital Photo SIGs will not meet in August. This Calendar may change.**

**Check your e-mail or with the SIG leader before attending a meeting.**

The General Meeting is at Fellowship Hall.

Most SIGs meet at the Santa Monica College Bundy Campus, room **435**, unless otherwise noted. The Daytime SIG meets at the Felicia Mahood Senior Center.

The Board may meet at Maurice's home or at the college. Members in good standing are welcome to attend.

# **SPECIAL INTEREST GROUPS (SIGs)**

SIG meetings are led by and for LACS members. Visitors are welcome to attend. To inquire about a SIG, check your e-mail or call the contact person in advance.

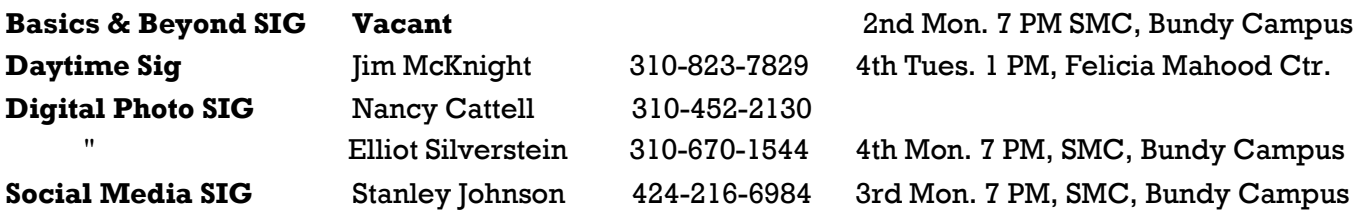

# **ADDRESSES**

**Felicia Mahood Senior Center**, 11338 Santa Monica Blvd., West LA 90025 (at Corinth)

**Fellowship Hall**, 8065 Emerson Ave., Westchester 90045

**Santa Monica College Bundy Campus**, 3171 S. Bundy Drive, LA 90066 (west on College Dr., 1 block South of Airport Avenue, 2 blocks North of Rose.) Our room number may change each semester. Look for it on a sign opposite the elevator on the first floor.

# **MEMBERS HELPING MEMBERS**

LACS members volunteer to help other members solve hardware and software problems by telephone during the hours listed below. Select the topic from the list and then call a person whose number is listed next to it. Or you may use a Helper's e-mail address, found in your LACS Roster. We hope that you find this free service useful. *If you are experienced using a particular program or topic, please volunteer to be a consultant.* To volunteer for this list or to make corrections, please e-mail or call Leah Clark at Leahjc (at) sbcglobal.net or at 310-677- 2792. More Quick Consultants are always needed. You may decline or postpone a call if it comes at an inconvenient time.

Adobe Creative Suite: PDF, InDesign, PhotoShop, etc. - 17 Android Smartphones - 5 Apple devices - 15 Anti Malware - 12 Digital Imaging, Editing - 8, 14 Digital Photography - 8, 14 Dragon Naturally Speaking - 4 Genealogy - 5, 7 Hardware - 12 iPhone, iPad, iPod - 15

L.A. Free Net - 6 Linux - 11 Lotus Word Pro, Approach - 12 Mozilla Firefox, Thunderbird - 12 MS Excel - 3, 15 MS Word - 3, 4, 10 MS Outlook - 5, 15, 17 MS Outlook Express - 15 MS PowerPoint - 15 MS Publisher - 2, 7 Open Office - 16

Photoshop - 17 Picasa - 14 Quicken - 3, 5 Thunderbird - 12 Visual Basic - 13 Websites - 13 Win XP - Vista - 12, 16 Windows - 5, 12 WordPerfect - 5

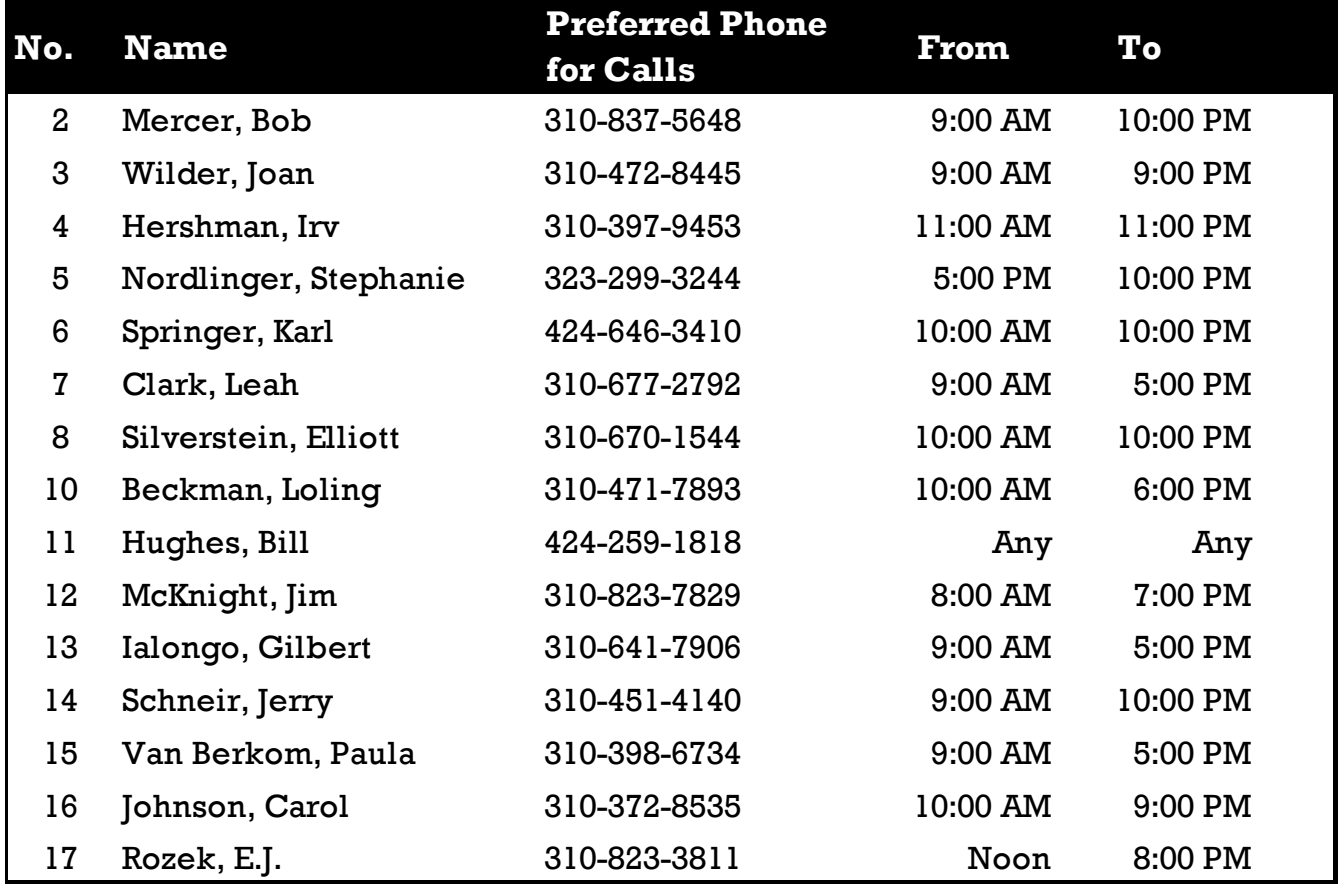

 **AUGUST 2016 USER FRIENDLY — THE LOS ANGELES COMPUTER SOCIETY NEWSLETTER**

**PAGE 11**

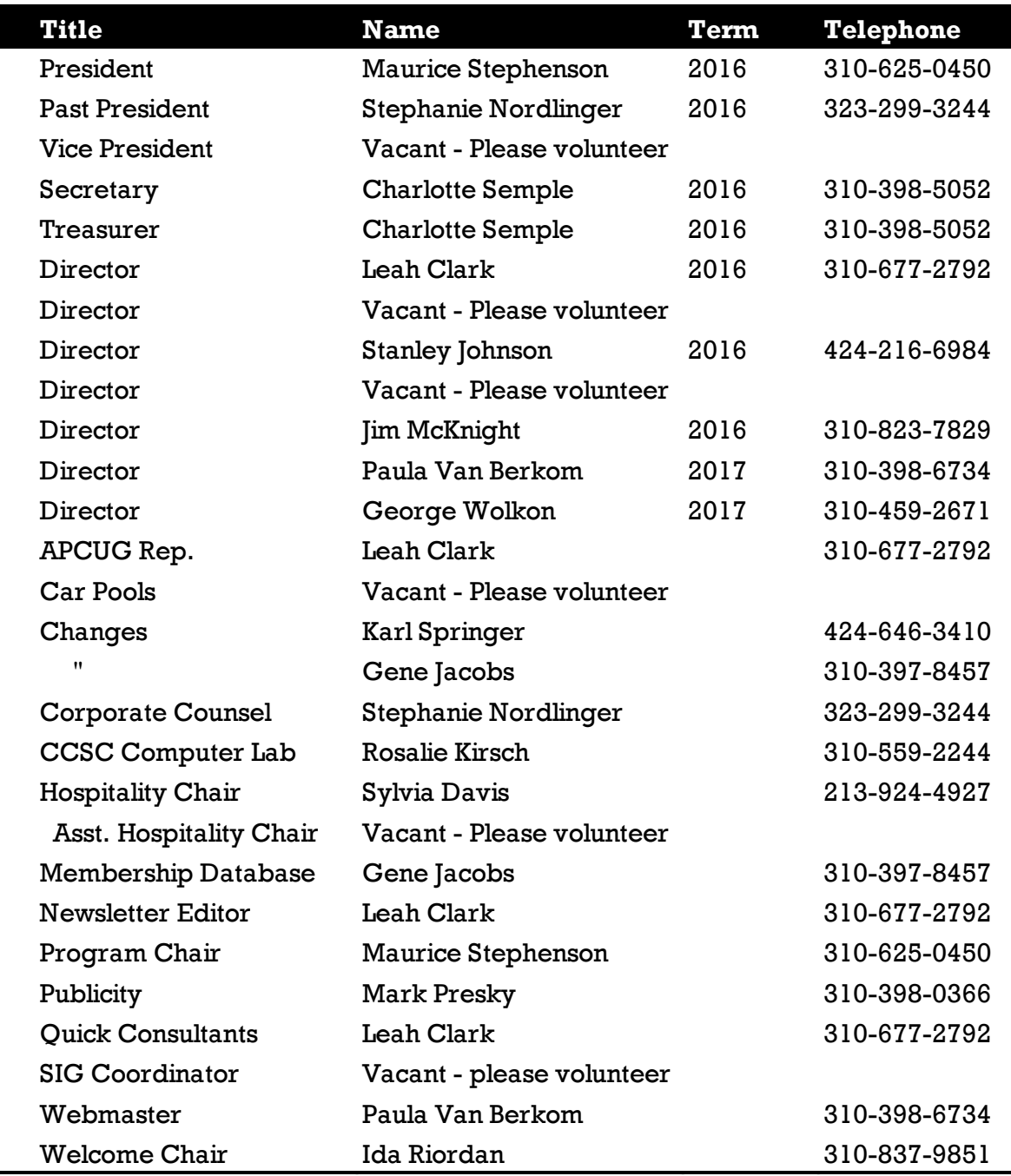

# **OFFICERS, DIRECTORS AND LEADERS**

# **Los Angeles Computer Society**

# **Contact Information**

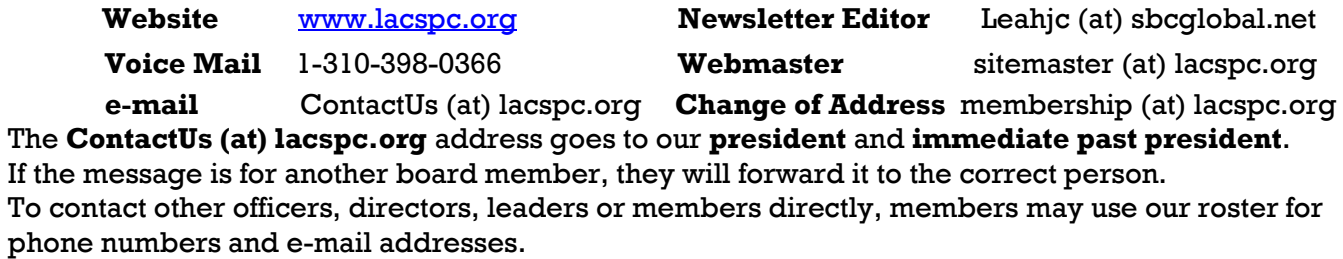

# **BUILDING OR BUYING A COMPUTER IN 2016**

By **Bart Koslow**, Review Chair Channel Islands PCUG, CA The Outer Edge, April, 2016 [www.cipcug.org](http://www.cipcug.org/) Bartkoslow (at) verizon.net

Whether you buy or build a new computer,<br>there are a number of important things to know to obtain the best computer for the money you wish to spend. Is it better to build or buy a new computer? Most people will opt for buying a new desktop or laptop for the convenience of not having to build, particularly if they are not technologically or mechanically oriented. There are others who could easily build one if they had the courage. There are many websites where you can find detailed instructions on building a computer. If you are a computer club member, help and advice are always available if you have difficulty. So why not try?

I have always felt it is better to build one. Why? When I build, I get exactly what I want and do not pay for what I do not desire. I often use some drives, keyboards, monitors, cases, DVD burners, etc. from an earlier computer, saving money, but still obtaining the best computer for the money.

Name brand computers have drawbacks. You have to take what you get, even though the computer may not have all the things you would like, and you may get items you do not need.

At present, you may download a bootable copy of Windows 10 from Microsoft. Name brand computers often have little room for expansion in the event you wish to add drives, internal cards or memory. The motherboards and other hardware may be proprietary, which means you must go back to the manufacturer if you have a problem or need a replacement, and the replacement may cost you more than similar nonproprietary hardware.

### **Build or Buy**

There are many things you should know before you proceed. I usually do not buy state of the art because of the expense and because today's state of the art is passé in six to 12 months. Instead, I look for the best price/performance ratio that will fit my pocket book without making too many compromises.

### **CPU**

Whether you build or buy, the CPU is the most important part of any computer and is the part you should decide upon first. In the past, I have used AMD CPUs as they were cheaper for similar performance. This is no longer the case except for budget PCs, so I am now switching to Intel CPUs. I believe the added cost is justified by their better performance, making them a better value. I look for the fastest CPU at a reasonable price. There are hundreds of CPUs with similar names available in a bewildering variety. Compare CPUs. How? Just do a search for CPU speed comparison and you will find [https://www.cpubenchmark.net,](https://www.cpubenchmark.net) where you may compare the comparative speeds and costs of any CPU.

### **Memory**

Next, you want to decide on what memory capacity, type and speed you wish. If you are buying, compare whether you are getting 4GB, 8GB, or more. When building you should be looking at the newer DDR4 memory at speeds of 2133 MHz or more. In either case, I suggest not less than 8GB. I will be adding 16GB at a minimum speed of 2133 MHz or more depending on pricing. In most cases, the amount of memory is more important than the speed. What is dual channel memory? For example, instead of buying a recommended minimum one 8GB module you buy two 4GB modules which work in tandem and supposedly run 20 percent faster. The price is the same. When you buy the memory modules, make sure you buy heat spreaders (for a few dollars) for each module if they do not come with the modules. They should be installed before you place the memory on the motherboard.

Before you purchase memory, read the manual to find out which memory is supported by the motherboard. Then go to the motherboard manufacturer's website and find out which manufacturer's memory has been tested and recommended by the motherboard manufacturer. If you buy other memory, make sure you can return it or exchange it in the event it does not work properly in your motherboard.

#### **Drives**

Go for solid state. Most store computers come with the older spinning drives. At present, if you desire one with a Solid State Drive (SSD) you will find them only in more expensive store computers at a cost that may not suit you. I highly recommend that you include an SSD for the boot drive (the one that contains the operating system) in your next computer. SSDs are much faster, more durable, quieter, and smaller. Though they're more expensive, prices are dropping rapidly. If you buy a computer that does not come with an SSD, you can have the spinning drive replaced with an SSD or added afterward, depending on space available. In the very near future, SSDs will be the primary drive in all computers. Most SSDs still use a SATA 3 interface. SATA 3 is limited in speed and is rapidly being replaced by M.2 SSD drives, which can run SSDs at much faster speeds. There are two kinds of M.2 drives — PCI-E and SATA.

The PCI-E interface is faster, as the SATA 3.0 spec is limited to 600MB/s maximum speed, while PCI-E Generation 1 is capable of up to 1000MB/s. Generation 2 is capable of up to 2000MB/s. There is also a newer PCI-E Gen 3 technology that is becoming more common with speeds of up to 4000MB/s.

### **Motherboard**

If building, next and very important is the motherboard. Today you should look for a motherboard that supports your CPU, and dual channel 2133 MHz or more, DDR4 memory. I prefer a full ATX motherboard rather than a mini or micro as it has more slots, both bus and memory, and often more built-in capabilities. Some motherboards also have built-in graphics. The downside is that these may use some of the CPU power. The upside is that it is cheaper than buying a separate graphics card. I prefer the separate card since you usually get better performance, and prices are very low today. The motherboard should support two to four SATA 3 drives that run at a maximum of 600 MB/s, at least two PCI-E devices (hard drives, DVD, CD drives) and at least eight USB ports half of which should be USB 3.0 or 3.1. Buy a quality motherboard. Before you buy your motherboard, go to the manufacturer's site and make sure the CPU and memory you intend to buy is compatible with that motherboard.

### **Computer Case**

Your computer case is significant. Almost all cases support both AMD and Intel motherboards. You want an ATX case that has room for expansion. I suggest at least two  $5\frac{1}{4}$ -inch external bays, one or more external 3½-inch bays and three or more internal 3½-inch bays for hard drives. My Antec case has eight bays with front panel USB 2.0 connections and holds a standard size ATX motherboard. It has a large, quiet 120 mm fan and places for two more 80 mm fans, which I installed to keep the motherboard and CPU cool. Incidentally, air flow of the fans should be in from the bottom front of your case to out at the top rear. A nice feature of the case is the two hand removable screws that enable removing all the case covers without using a screwdriver or nut driver.

I never stand my case on the carpet if there is some air circulation from under the case or from the bottom front, which may be blocked. I place a 1-inch-by-8-inch board (or two 1-inch– by- 4-inch boards) on the carpet and stand the case upon it.

You should make sure you have a power supply with ample wattage. Otherwise, you may have problems that are due to insufficient power. I use a heavy duty 600 watt ATX power supply with a quiet 140 mm or larger fan, which complies with the newer power saving requirements.

### **Graphics cards**

Graphics cards are becoming much cheaper. PCI-Express motherboards support dual (two) linked graphics cards, either NVidia SLI or ATI Crossfire. Make sure if you buy dual cards that they match SLI or Crossfire, and are supported by your motherboard. The dual cards are powerful and extremely fast. Good if you are a gamer, but much too rich for me. If you buy one card, it does not matter if it is an ATI or an NVidia card.

You do want a card that has both a digital DVI (or DVD) output and HDMI output. Most still have a VGA output as well. Look for at least 1 GB of DDR4 memory on the graphics card. Since I am not a gamer, I buy a low cost video card.

### **Items To Save from the Old Computer**

I transfer from my old computer DVD burners, a fax/modem, a mouse, a keyboard, a printer, a scanner, and a monitor. I still use the fax/ modem to send and receive faxes. I install an internal card reader with a USB 3.0 connection in a 3½-inch external bay. Do not forget your Windows 10 operating system license.

### **Monitor**

What about the monitor? I have a 23-inch Acer LCD monitor, and am very happy with it. In my book, bigger is better. There are a number of things you should be aware of when buying an LCD monitor. Do not buy an LCD monitor unless it has a digital connection either DVI or HDMI, or both, as the apparent resolution is much better using the digital connection. It will probably still have an analog VGA connection as well. All LCD monitors have a native resolution, which is usually the one advertised. Important!

Your video card must support the native resolution of the monitor for best results.

An older computer may not support a new LCD monitor in digital mode at its native resolution. In that case, you may have to add or change the graphics card.

Many manufacturers consider it OK if the LCD has eight or fewer bad pixels. If you get one or more, especially in the middle of your screen, you may not like it, or you may not like the monitor in general once you try it out. That is why I would only buy an LCD monitor locally, where I have a return privilege for any reason.

Some monitors can swivel vertically, which gives you a longer page view. Some LCD monitors come with a digital cable, but many do not. You must have the correct digital cable for the monitor, and LCD monitors do vary. Go to [www.datapro.net/techinfo/dvi\\_info.html](http://www.datapro.net/techinfo/dvi_info.html) for a lucid guide to the Digital Video Interface and which cable to use in each situation. You will find buying cables is much cheaper online. The \$6 cable is just as good as the MONSTER \$141 one, so don't get ripped off.

### **Printers, Scanners and More**

You still need a printer, and I need a scanner for copying and faxing. The choices are innumerable. I like and use a black and white laser printer for the bulk of my printing. It looks better, is

cheaper to run, and like the Energizer bunny just runs and runs and runs. If you buy a laser printer watch out for the ones that need drum replacements in addition to toner cartridge replacements after a certain volume of use. You will end up paying more than the original printer cost. If you require color printing there are many inkjet and color laser printers available, or you may buy an all-in-one inkjet that combines printing, copying, scanning, and faxing. I leave the choices to you.

If you have a little adventure in your soul, you can build a new computer and obtain help from fellow computer club members. If not, you know what to look for. In any event, happy computing.  $\blacklozenge$ 

\_\_\_\_\_\_\_\_\_\_\_\_\_\_\_\_\_\_\_\_\_\_\_\_\_\_\_\_\_\_\_\_\_\_\_\_\_\_\_\_\_\_\_\_

### **A "PLATFORM AGNOSTIC"**

# By **Leo Notenboom**

Ask Leo! #607 July 5, 2016 [www.askleo.com](http://www.askleo.com)

*Reprinted with permission*

H<sub>i,</sub> everyone. Leo<br>Notenboom here Notenboom here for askleo.com. I have referred to myself as being "platform agnos-

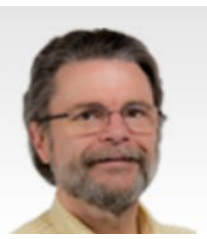

tic" a number of times over the years, and I want to talk a little bit about how I got here and what it really means.

As you may or may not know, I use all major different platforms. I'm currently staring at the camera sitting on top of my Mac; I have Windows machines; I have Linux servers; I even fired up a Chrome operating system for a Chromebook for the first time this morning to see what it was all about, and it looks pretty interesting.

So as you can imagine, I find all of these different platforms really interesting, and I enjoy playing with each of them for what it is they do for me. I hear regularly from people that I will call "platform zealots" - people who feel specifically that their platform, their favorite platform is the only platform that people should be using – period.

And that usually comes from either of two directions: Either they are so enamored with the platform that they don't quite understand that the

### **AUGUST 2016 USER FRIENDLY — THE LOS ANGELES COMPUTER SOCIETY NEWSLETTER PAGE 15**

other platforms can do some of the same things, or they are so anti-some-other-platform, so as to let that cloud their judgment, again, about what that platform may or may not be useful for.

Usually the anti-platform scenario has to do as much with "policies and business practices and politics" as it does with technology, although there are definitely technology issues pro and con for every platform that there might be.

So what's interesting about it is that each one of these zealots, regardless of how they get there, will tell you that other platforms suck (to put it bluntly.) Other platforms can't do whatever it is they enjoy doing on their platform. And I find that really, really interesting, because to me, it's really clear. They don't suck. They're fine platforms.

All of them are really, really capable. They're really, really good, and what's really telling is that each of the major platforms: Microsoft Windows, Apple's Mac OS, Linux, Google Chrome, and even Windows 10, has a really, really passionate, happy user base.

There are people who are so very, very happy with each of these platforms that they use every day. Now I realize that Windows 10 it's a good example of how things get muddy, because what people are most upset about is how it was delivered.

But in fact, with Windows 10, a lot of people, once they get it installed, once they understand what it's about, they're very, very happy with it. And

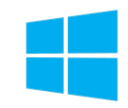

yet you'll find tons and tons of people who will say, well no, Windows 10 sucks or Windows 8 sucks or Mac OS or Linux sucks, I can't understand it.

You get the idea. There are a lot of different opinions about each one, but those opinions, while they feel absolute to the individual, in practice, they're not. All of these platforms are good. All of these platforms have their pros and cons. What I find is that people tend to get mired in the details, that they will find themselves annoyed at what ultimately are little differences.

There can by annoying differences, don't get me wrong, but there will be little differences in how a platform operates as compared to a platform they are more comfortable with. Now, what I stumble into all of the time when I switch from Windows to Mac is that the control and command keys are two different keys on the keyboard, but they're used in roughly the same way.

So for example, on a PC, I might use Control C and Control V to do a copy/paste, whereas on my Mac I have to be reminded that it's a Command C and a Command V. That also brings up something else that's really, really interesting, again to me, and that is that the fundamental concept we're talking about here; they're actually all the same across all of these platforms, be it files and folders or copy/paste or any number of different things.

They're the same concepts; they're exactly the same concepts. They're just exposed in slightly different ways. So, how did I get here? How did I end up becoming someone who is so comfortable using all these different platforms? Part of it is innate. I like to play with technology; it's what I do; it's what gets me out of bed in the morning.

As you might imagine, after working at Microsoft for as long as I did, I left there with a fair amount of Windows and MS-DOS and command line expertise, even using the Windowsbased web services, IIS for a few things that I played with while I was there.

What's ironic about my time at Microsoft is that the day I showed up, literally the very first day that I showed up at Microsoft, I was given my email account, and that email account happened to be on a Xenix server. Well Xenix is one of the predecessors, it's an offshoot of Unix which is a predecessor to Linux .

So in reality, the very first thing I played with at Microsoft was a predecessor to Linux. Now, when I do Ask Leo! after leaving Microsoft, at around 2003, I elected to start using Linux for my web server for a couple of different reasons. One, it was cheaper. It didn't have the same licensing issues that you have when purchasing Windows.

Also, in my opinion, it's a little bit lighter weight; it's a little bit more efficient at doing web services, but it was also, like I said, an opportunity for me to learn more about something else that other people were using as well, and I had a lot of support for that. By support, I mean people that I was interacting with who were able to help me with getting on board using my Linux web servers.

So, today even, askleo.com is, in fact, running a Linux variant to serve up the web pages. In addition, I've been using Linux here at home. It's a great way to extend the life of some older hardware.

My old desktop machine currently sits in the basement running Linux Mint. It has,

I think, about six or seven external hard disks attached to it, and that's

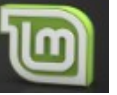

what I'm using it for. It is connected on my local area network as a Form Network attached storage. It's a great way to keep that machine productive for longer, because Linux generally can be configured to be less resource intensive, and I'm less concerned about some of the requirements of the more modern versions of Windows.

So it's a great way to reuse it, and if there's something I want to play with in Linux, I've got that machine, I can go do that.

The Mac came to me a different way. I had not used a Mac for a long, long time. I mean for years, I had never, ever touched a Mac, and I became

aware of a feature in some video editing software that was available only on the Mac.

The feature is one that allows you to synchronize multiple videos taken of the same event in such a way it's like you had multiple cameras going into the same mixing board. You were doing different things in order to have multiple camera angles on the same event, except that the different cameras could be cell phones, video cameras, or just plain audio recording.

In fact, many of the other videos that I do, I actually use that technique. I will be recording using a camera, the video, but then I will actually be recording the audio using a pocket voice recorder or audio recorder, and then I will synchronize those two streams in the software on my Mac.

So that feature caused me to want *Final Cut Pro*, the software that caused me to need a Mac, so I got a MacBook laptop to play with to learn how to do that kind of thing. Since that worked well for me, I then moved on, and now my desktop machine is a twelve core Mac Pro. I got that machine specifically so that I could do more video editing more quickly and run virtual machines.

I actually run Windows in virtual machines on my Mac Pro. Right now, in fact, there's a Windows 10 machine sitting here in a window, and it's a machine where I wrote the notes that I'm using to record this video. Now, again, a little bit of irony: while these are my first Macs, I never used a Macintosh until I experienced needing that *Final Cut P*ro. My very first computer, the very first computer I ever owned myself, was an Apple II, so what goes around, comes around in a lot of different ways.

The bottom line for me is that computers, as powerful and as wonderful as they are, are just tools. Platforms are just the way you use a particular tool. Now, obviously I enjoy using all of these different platforms and all of these different tools to do all sorts of different things.

I understand getting passionate about tools, about the tools you enjoy using, but all too often, I see that passion getting in the way of opportunities and getting in the way of perhaps being more productive, or just generally being happier, because that passion is excluding you from looking at other possibilities.

Now, of course, I really enjoy this stuff, and I get that perhaps I enjoy it more than most. But to me, it's really awesome to see all of these different things at my finger tips, to be able to record and publish videos, to be able to write the articles that I do, to be able to connect with so many people that I am able to connect with across all of these different platforms, across all of these different technologies.

Who knows what tomorrow's going to bring? I really don't know, and I really, really am excited by the possibilities, but the possibilities aren't restricted to a platform. Who knows what my desktop machine will be in five years. It may be something that hasn't been invented yet. We just don't know, and I'm open to that possibility, because I'm "Platform Agnostic."

So, here's my question for you: "What's your philosophy on platforms?" Are you a platform zealot? Are you platform agnostic? Do you have a specific platform that you love? Do you have a specific platform that you cannot stand? Why? Do you have a specific platform that you have, I'll just say, a moral opposition to? Why?

I'd love to hear these different views, these

### **AUGUST 2016 USER FRIENDLY — THE LOS ANGELES COMPUTER SOCIETY NEWSLETTER PAGE 17**

different ideas as to how and why people arrive at the platforms and the decisions and the feelings that they do when it comes to them.

As always, if you're reading this anywhere but on askleo.com, here's a link to this article. [www.askleo.com/means-platform-agnostic](http://www.askleo.com/means-platform-agnostic) You'll find it there. As always, I read all of the comments that are posted there. The comments are moderated to keep the trolls out, but other than that, disagree with me all you want. I love disagreement. I learn a lot from disagreement, but what I would really, really love to hear about are your experiences with different platforms and how they have and have not impacted your ability to get done what you need to get done.

I'm Leo Notenboom for askleo.com. Remember, have fun, stay safe and don't forget to back up. Take care.

*This work by Ask Leo! Is licensed under a Creative Commons Attribution-NonCommercial - NoDerivatives 4.0 International License.* 

\_\_\_\_\_\_\_\_\_\_\_\_\_\_\_\_\_\_\_\_\_\_\_\_\_\_\_\_\_\_\_\_\_\_\_\_\_\_\_\_\_\_\_\_\_

### *(D-LINK WI-FI CAMERA)*

(Continued from page 7)

camera repeat. The camera has a built-in microphone which can pick up loud noises and send an alert to that effect.

The Camera has six infrared LEDs which provide a view even when the area is dark. The Camera can be mounted anywhere you want, but for the best view, mounting on a wall would be best. The product comes with a couple of screws for this purpose. This is a good product with a valuable benefit. I had difficulty installing it, but that was because of the encryption setting on my router. The process probably would have been less troublesome otherwise.

### Wi-Fi Camera by D-Link

<http://us.dlink.com/>Price \$180

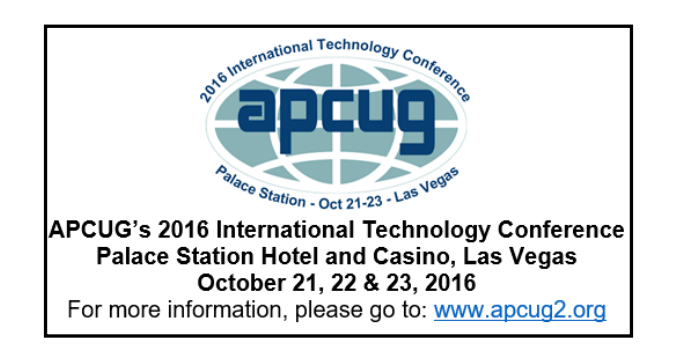

# **2016 APCUG INTERNATIONAL TECHNOLOGY CONFERENCE**

**October 21 - 23, 2016**

**Palace Station Hotel & Casino Las Vegas, Nevada**

### **Be Educated, Enthused and Entertained!**

The Conference is where you can learn more about technology from the excellent speakers, make contacts, share your thoughts and go home with information for your tech club. And, don't forget the food – it's great.

Join us for our 2016 Tech Conference and learn about the ever-changing world of technology. Whether you are using a Windows-based or Linux computer, a Chromebook, Android or Apple device, this is the conference for you.

You will have the opportunity to attend presentations on a smorgasbord of social media sites, iDevices, Android devices, Windows 10, Linux, the Internet of Things…..

### **Your \$85 Early Bird Registration Fee Covers:**

- Welcome swag bag with sponsor items, various discounts and special pricing order forms
- Kick-off speakers
- Lunch and dinner on Saturday
- Lunch on Sunday
- Your choice of 20+ presentations
- Door Prizes
- Networking and socializing with other tech club officers and members
- Up close-and-personal time with sponsors at the Expo

Find out what is happening with APCUG at the annual meeting on Sunday

### **HOTEL INFORMATION**

Make your hotel reservations at: **800-634-3101**

- Identify yourself as attending the APCUG conference (group rate ends October 4)
- Group Code: PCIAPCG

**For up-to-date information about the conference, please visit [www.apcug2.org](http://www.apcug2.org/) and click on the 2016 Conference tab.**

**QUESTIONS: 2016conference@apcug.org**

# **PAGE 18** USER FRIENDLY — THE LOS ANGELES COMPUTER SOCIETY NEWSLETTER **AUGUST 2016**

### **CASH FLOW**

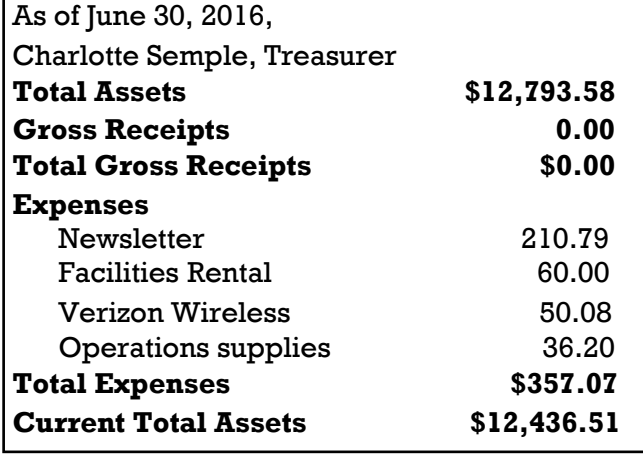

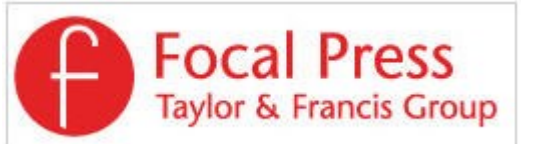

Check out the latest books on digital imaging and photography, gaming, animation, film and video, postproduction, audio, music technology, broadcast and theatre from [Routledge | Focal Press](https://www.routledge.com/focalpress?utm_source=shared_link&utm_medium=post&utm_campaign=160701200) today! They will send special offers and discounts to User Groups.

# Get 40% off print & 50% off ebooks at oreilly.com.

**Code: PCBW** 

Orders over \$29.95 qualify for free shipping<br>in the US.

**O'REILLY** 

#### **NOTICE**

The columns, reviews and other expressions of opinion in *User Friendly* are the opinions of the writers and not necessarily those of the Los Angeles Computer Society. LACS became a California non-profit corporation on July 17, 1991. Its predecessor was the UCLA PC Users Group.

The Editor of *User Friendly* will accept contributions of any suitable length from members. Send articles to Leahjc (at) sbcglobal.net as plain text in an e-mail message or as a Word document. The deadline for submitting articles is the **20th of the month.**

# **LAUGHING OUT LOUD**

"When we started Apple, Steve Jobs and I talked about how we wanted to make blind people as equal and capable as sighted people, and you'd have to say we succeeded when you look at all the people walking down the sidewalk looking down at something in their hands and totally oblivions at everything around then!"

Steve Wozniak

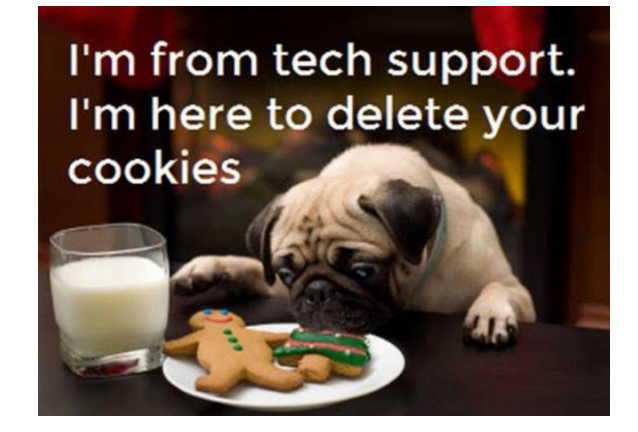

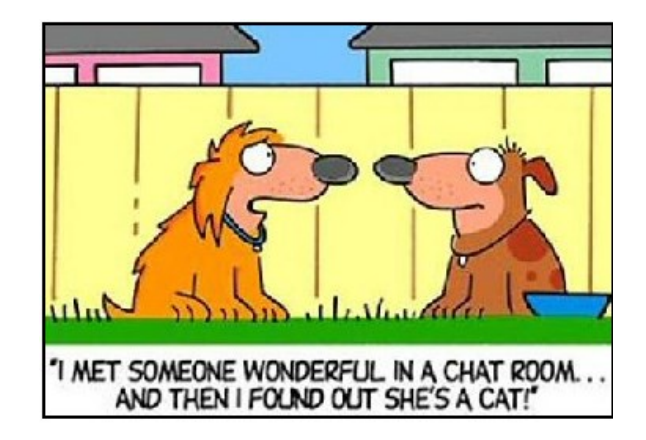

#### **COPYRIGHT © 2016**

by the Los Angeles Computer Society, an all-volunteer, tax-exempt [IRC Section 501(c)(3)] nonprofit California corporation. All rights reserved. *User Friendly* is published monthly. Subscriptions are included in membership dues. Reproduction of any material here by any means is expressly prohibited without written permission, except that other nonprofit User Groups may reprint LACS articles in substantially unaltered form if credit is given to the author and this publication and an e-mail is sent to leahjc(at)sbcglobal.net reporting the reprint information (user group and the name and date of the publication.) Product and company names are the trademarks of their respective owners.

# **MEMBERSHIP INFORMATION**

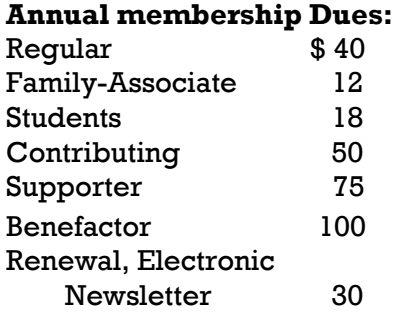

A subscription to *User Friendly*  is included with membership.

**Associate members** are those who live in the same household or work for the same company as a regular member; they do not receive their own subscriptions to *User Friendly*, but may read it on the LACS website. **Students** must prove full-time status.

**In addition to monthly general meetings, members enjoy these special benefits:**

 **-- Monthly Newsletter** *User Friendly*. We publish your article submissions or free classified ads to buy or sell your computer items.

 **-- Get FREE help** by phone from knowledgeable members who are Quick Consultants listed in *User Friendly.*

 **-- Get help by e-mail** by using our LACSLIST Yahoo Group Mail List. Simply address your e-mail questions to lacslist (at) yahoogroups.com

 **-- Receive important news**  and announcements via LACS's Yahoo Group e-mail lists.

**--** Occasional **product discounts**, special offers, etc.

 **-- Special Interest Groups**  (SIGs) on various selected topics to help to you learn, to share interests, and to solve your computer problems.

 **-- Information** on training, swap meets and trade shows.

 **--** Occasional **Free software and computer books**, if you review them for *User Friendly*.

 **-- Rewards** for recruiting; LACS will extend your membership for three months for each new regular member you recruit.

 **-- Annual Holiday Party**

 **-- Field trips**

 **-- Social Interacting** with others who have like interests in computers and technology.

- **-- Computer Conferences**
- **-- Virtual Technology Confer ences**

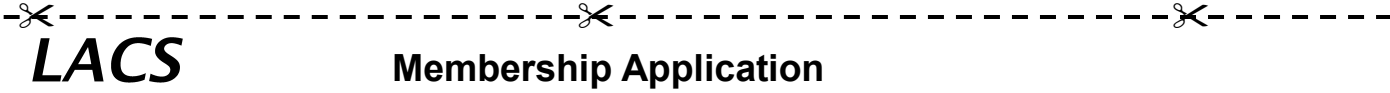

**Please bring your dues and this form to a meeting or mail them to:**

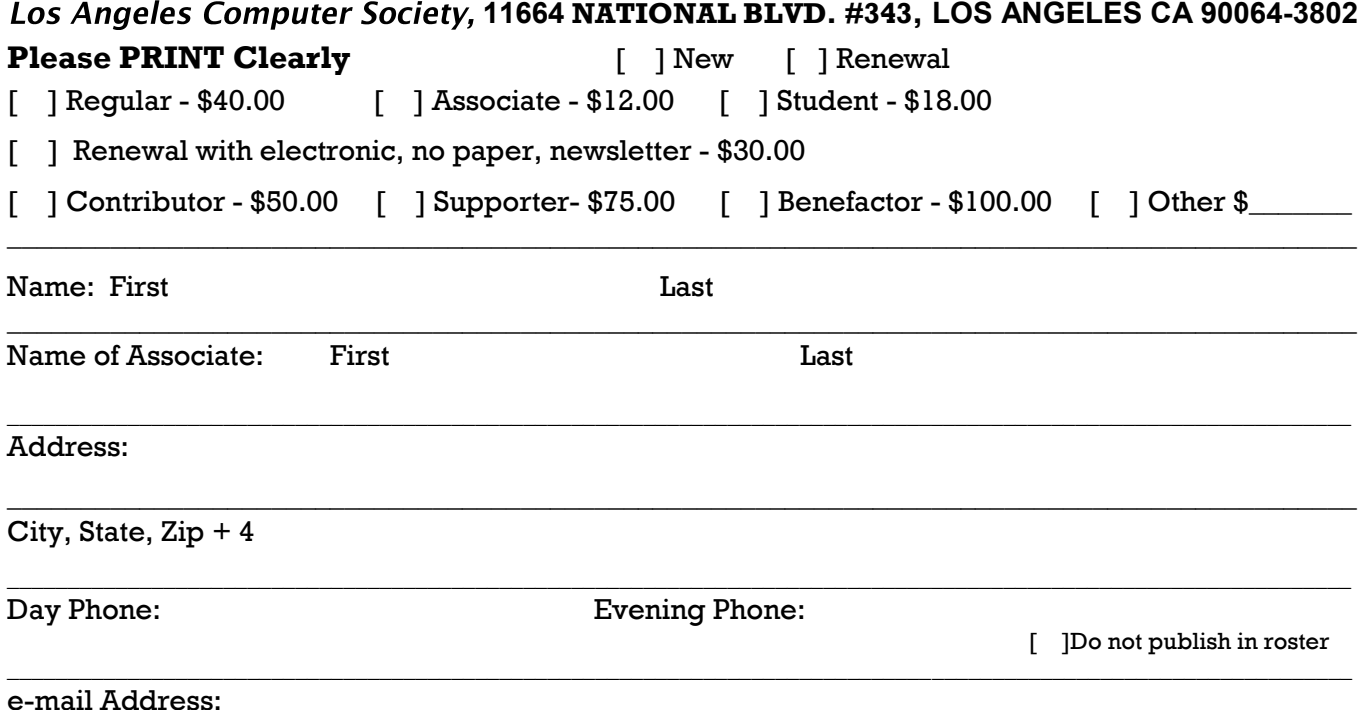

\_\_\_\_\_\_\_\_\_\_\_\_\_\_\_\_\_\_\_\_\_\_\_\_\_\_\_\_\_\_\_\_\_\_\_\_\_\_\_\_\_\_\_\_\_\_\_\_\_\_\_\_\_\_\_\_\_\_\_\_\_\_\_\_\_\_\_\_\_\_\_\_\_\_\_\_\_\_\_\_\_\_\_\_\_\_\_\_\_\_\_\_

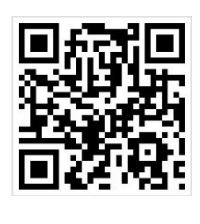

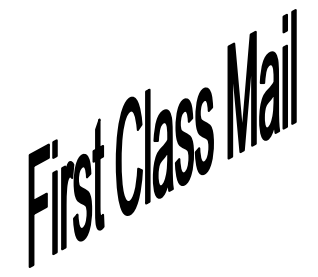

Editor…..………… Leah Clark Electronic Editor ..Karl Springer Indexer ……….…. Leah Clark Photographer…….Vacant Proof Readers …...Lance Hegamin, Jim McKnight and Charlotte Semple

# **FREE!**

Earn 3 months of free membership for every new regular member you bring in.

*User Friendly* is published by the Los Angeles Computer Society. 11664 NATIONAL BLVD, #343 LOS ANGELES CA 90064-3802

Voice-mail: 310– 398-0366. Web site:<http://www.lacspc.org>

# **DIRECTIONS TO GENERAL MEETING**

Westchester United Methodist Church Fellowship Hall 8065 Emerson Ave. Los Angeles CA 90045

### *From the North***:**

Take Sepulveda Blvd. SOUTH to W. 80th St. Turn WEST/right. Go about one mile to Emerson Ave. Turn SOUTH/left. Go one long block to W. 80th Place. It is on the Northwest corner of Emerson and W. 80th Place.

*From the South, East or West:*  Take Manchester Ave. to Emerson Ave. Turn NORTH. Go about eight blocks to W. 80th Place. Fellowship Hall is on the

Northwest corner of Emerson and W. 80th Place. There is street parking and a small parking lot West of the church.

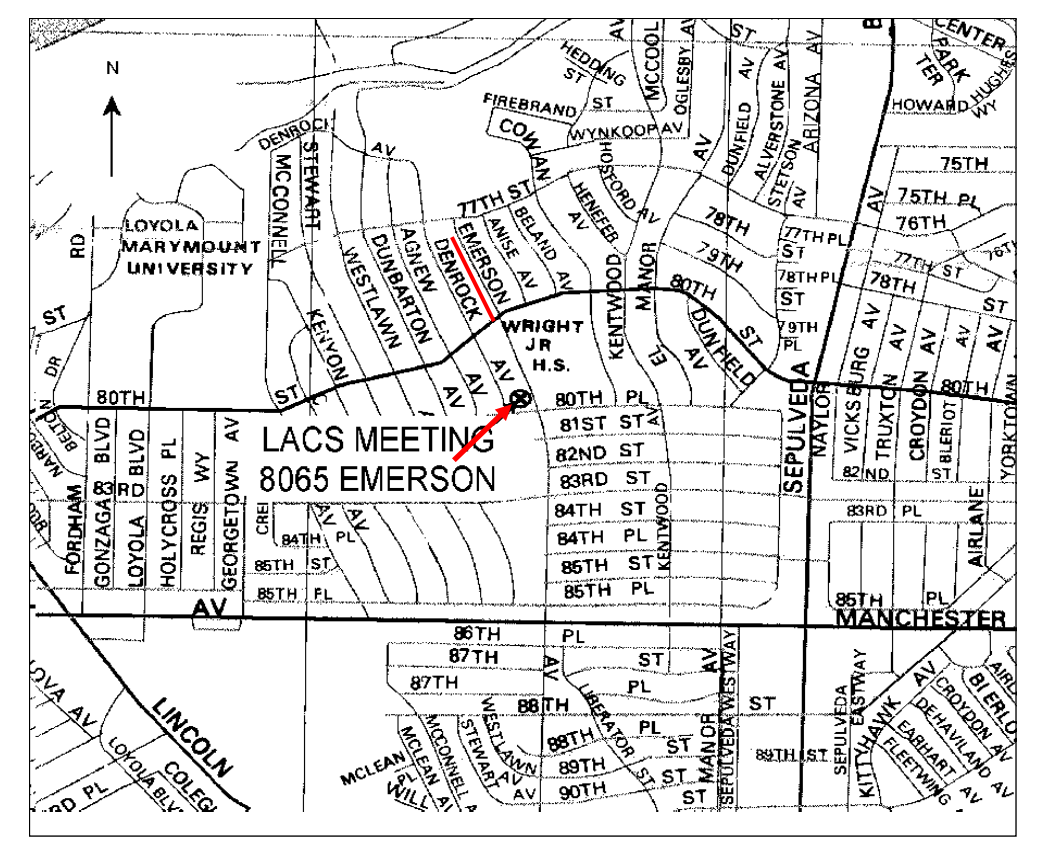